### Metro Area Personal Computer Club

Meet: 3rd Tuesday at Godfather's Pizza — 30th & Bdwy. 7P.M. Co. Bluffs

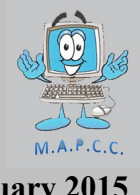

Volume No. 34 **Club Motto: "Pass It On"** February 2015

## **Getting a New Computer?**

Tim Fisher, from PC Support offers some very good advice. Check it out on [PAGE 2.](#page-1-0)

# **Demo: Cleaning your Computer**

Remember Robert from our Summer Picnic? He was the young guy making all the noise, (when Joe wasn't!), over the portable P.A. as he was helping with the Action Auction. Yes, that Robert!

Robert will be offering the Demo at this month's meeting, on how he rids computers of virus', malware, spam, etc. If you have a computer, you stand to gain from this demo. **Tuesday, the 17th of this month.**

## **CHRISTMAS, WINTER, COLD WEATHER, HOLIDAY, WHATEVER, SOCIAL EVENT**

**Call it by whatever name you prefer, but the message here is IT will take place FEBRUARY 1st, Sunday, (1-5 P.M.), at the New Horizon Hall located at 30 Valley View Drive in Council Bluffs. Bring your POT LUCK offering and be prepared to enjoy yourself. The Club will furnish fried chicken. After dinner, we'll play POKENO for Gold Dollars and offer tickets for a donation of \$1.00 each. All proceeds go to the person whose name will be drawn. Should be a tidy sum! Bring guests. Let's make this a big, fun, get-together, OK? We may have the year's biggest snowfall, but we know that won't deter you from attending, so here's hoping we'll see YOU that Sunday.**

**WHY an EARLY Newsletter?** We're publishing this early as a reminder about the party, since it takes place on the same day the newsletter is published. Just a 'heads-up' about the party to make sure you're aware and will hopefully make arrangements so you can attend.

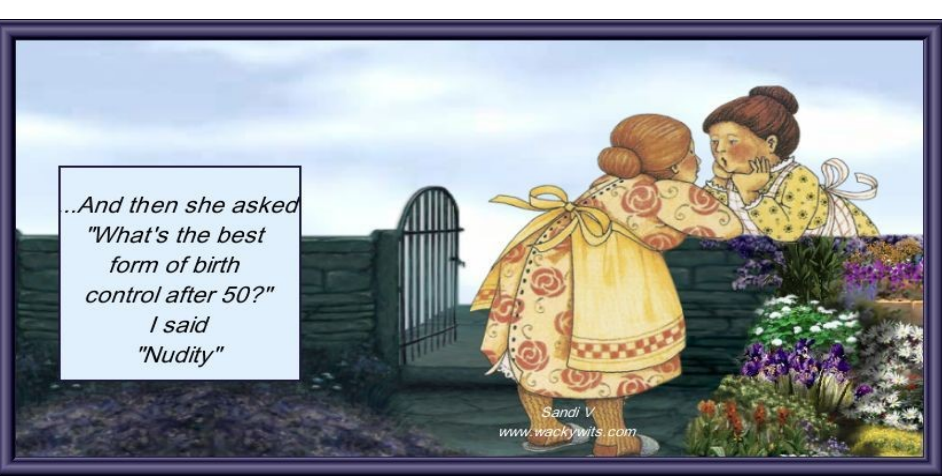

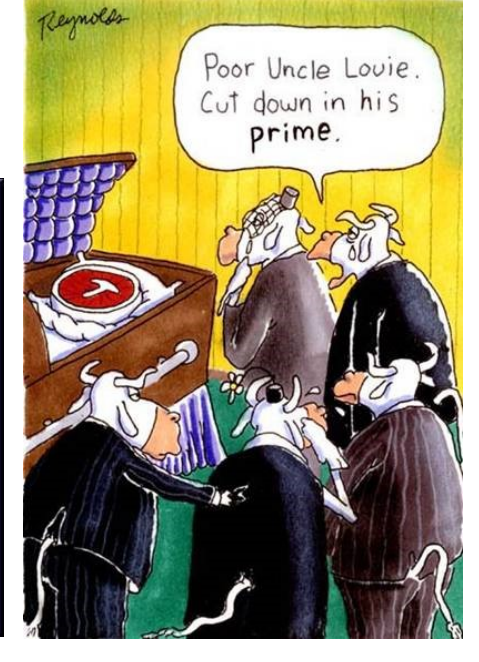

## <span id="page-1-0"></span>**The First Four Things You Should Do With Your New Computer**

*From [Tim Fisher,](http://pcsupport.about.com/bio/Tim-Fisher-21913.htm?nl=1) your Guide to PC Support*

Were you lucky enough to pick up a new computer recently? If so, Congratulations! No matter if it's a snazzy new Microsoft Surface Pro 3, a [Windows 8](http://glclk.about.com/?zi=5/TXJS&zu=http%3A%2F%2Fpcsupport.about.com%2Fod%2Fwindows-8%2Fa%2Fwindows-8.htm%3Fnl%3D1) laptop, or a traditional desktop computer, here are the first four things you need to do:

#### **Update Your Antimalware Program**

The last thing you want to do is get your brand new computer infected with [malware.](http://glclk.about.com/?zi=5/TXJS&zu=http%3A%2F%2Fpcsupport.about.com%2Fod%2Ftermsm%2Fg%2Fmalware.htm%3Fnl%3D1) Who wants that?

I thought about calling this "install an antimalware program" but almost all computers come with one preinstalled. Windows 8 comes with Microsoft's own tool built-in so most PCs are ready to go.

Here's the thing, though: it won't be updated. Probably not, anyway. So, after setting it up, head to the scanner's settings and update the "definitions" - the instructions that teach the program how to identify and remove new viruses, Trojans, worms, etc.

**Tip:** Like I mentioned above, new Windows computers this year will have basic antivirus protection, but it's not the best. See [this list of free antivirus programs](http://glclk.about.com/?zi=5/TXJS&zu=http%3A%2F%2Ffreebies.about.com%2Fod%2Fcomputerfreebies%2Ftp%2Fbest-free-antivirus.htm%3Fnl%3D1) for lots of great choices.

#### **Install Available Windows Updates**

Yes, I know, you'd think your *brand new* computer would be fully updated but chances are it won't be.

Microsoft releases security and non-security updates to Windows on at least a monthly basis. Windows 8 especially has been getting a lot of updates recently.

See [How to Install Windows Updates](http://glclk.about.com/?zi=5/TXJS&zu=http%3A%2F%2Fpcsupport.about.com%2Fod%2Fkeepingupwithupdates%2Ff%2Fwindows-updates.htm%3Fnl%3D1) if you've never done this and need help.

**Tip:** The Windows Update tool is preconfigured to download and install updates automatically. While this is generally a good thing, it can be a bit overwhealming of a thing to happen in the background during the first few hours of using your new computer. See How Do I [Change Windows Update Settings?](http://glclk.about.com/?zi=5/TXJS&zu=http%3A%2F%2Fpcsupport.about.com%2Fod%2Fsystem-security%2Ff%2Fwindows-update-settings.htm%3Fnl%3D1) for help changing those automatic settings, which I usually recommend that people do.

#### **Install a File Recovery Program**

This one might surprise you. Why install a program to help recover accidentally deleted files if you haven't even used your computer yet, let alone lost something?

Here's why: The big catch-22 about file recovery programs is that you often have to install one before you can use it, a process which could permanently overwrite the area on the hard drive where your deleted file is sitting. That's not a risk you want to take.

See my Free File Recovery Software Programs list for a number of excellent and completely free undelete tools. Just install one and forget it. If you need it in the future, it'll be there.

#### **Sign Up for an Online Backup Service**

Yep, another proactive step here, one you'll be thanking me for someday.

Online backup services are combination software tools and subscription services that automatically keep what data you want protected on secure servers away from your home or business. In my opinion, an online backup service is the best and most cost effective long term solution to keeping your data safe.

See my Online Backup Services Reviewed for a list of my favorite services.

The better rated ones in my list are both inexpensive, let you back up as much as you want, and are really easy to download and install.

*Search Related Topics: scanning for malware windows update file recovery programs.*

## **Minutes of January 20th 2015 Meeting**

The meeting was opened at 7 P.M. by Pres. Joe Cavallaro with 15 members present. We welcomed-back members who have been sick or absent for other reasons, and also added a new member, Don Atkinson of Council Bluffs. Welcome to the group, Don!

### **Gift Card Drawing**

Kevin Holloway seems to be living a 'charmed life'! He won the Godfather Gift Card drawing tonight and also holds the record for winning our drawing more than anyone ever has.

### **Reading of Minutes and Treasury Report**

Secretary, Lynn Fehr read the minutes of the December meeting, followed by Treasurer, Mary Alice Fehr reading the Treasury Report. Both accepted as read. Lynn came to the meeting with a broken arm (slipped on ice), so Dee Hindman recorded the minutes for him.

### **Christmas (Winter) Party**

Plans were discussed and finalized for the Club's Annual party to be held at New Horizon Church at 30, Valley View in Council Bluffs. It will be a Pot Luck affair with fried chicken supplied by the Club. We will play Pokeno and sell \$1.00 tickets for a drawing—full amount to go to the winner. Joe invited volunteers to help with the set-up and clean-up process.

### **Advertising our Club**

Secretary, Lynn Fehr made a motion that we place a quartly ad in the Manawa Fish & Game newsletter publication. The cost is \$100.00 per year, and the motion narrowly passed, 8 to 7. Their newsletter is sent to over 500 members, so by the year's end, we'll learn if it's worth the expense. Our goal? To increase membership.

#### **Demo**

The Demo tonight was offered by Bruce who did a great job of explaining and showing what 'Servers'are, and how they work. Very educational demo Bruce, thank you.

### **February Demo**

The February Demo will be offered by Bruce's son, Robert, speaking on his method of 'cleaning-up' a computer from spam, virus', malware, etc. This should be a very helpful demonstration for all of us. Don't miss the February 17th meeting.

### **Stick-Around Drawing**

The "Stick-Around" drawing was won by David Ladd. (Losing your grip, Kevin? :o) David split \$15.00 with the club Treasury, \$7.50 each.

This drawing was originated expressly for the purpose that its name implies…. as an incentive for members to 'stick around' for the demo after the business portion of the meeting.

### **'Sick' Computer \$\$\$**

We may be facing the expense of purchasing another Laptop computer. Our old '2006' laptop was showing signs of serious problems at this meeting. No display on the computer screen, but it still worked with the projector. Anyone want to donate a Laptop?:o)